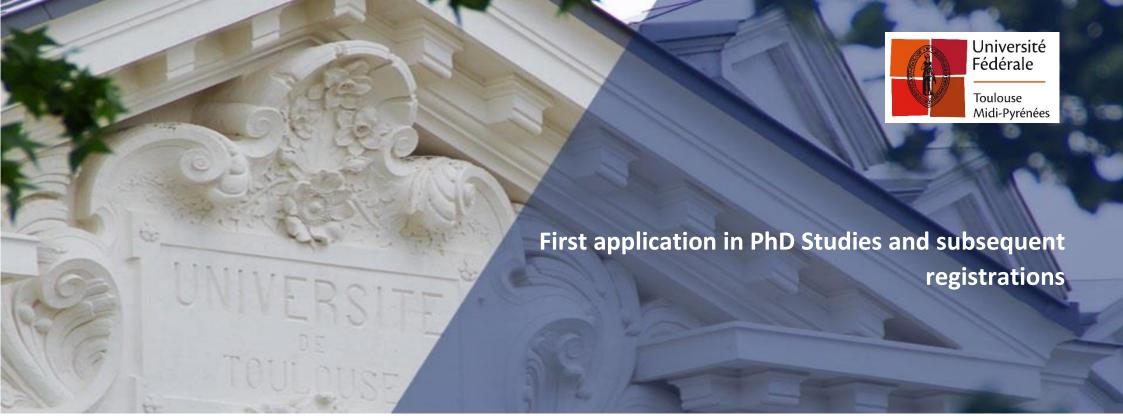

# Table of contents

| Welcome to PhD Studies!                                  | 2  |
|----------------------------------------------------------|----|
| What is a doctoral school?                               | 2  |
| What is the federal university of Toulouse?              | 3  |
| Pedagogic registration and administrative registration   | 3  |
| Pedagogic registration and administrative registration   | 4  |
| Doctoral Schools of Toulouse                             | 5  |
| Institutions allowed to deliver PhD degree from Toulouse | 6  |
| The Different ED groups/ authorised Institutions         | 7  |
| How to register in a PhD?                                | 8  |
| The nedagogic registration                               | 9  |
| Presential meeting at the ED:                            | 32 |
| The administrative registration                          | 33 |
| Subsequent registrations in PhD :                        | 35 |

## Welcome to PhD Studies!

This guide should help you understand how the PhD programme works in France and how to register for the first time and for the subsequent years of PhD.

PhD is a national degree supervised by a **decree from May 25th of 2016**, setting the national frame of Education and the terms allowing the national degree delivery. PhD's registration must be done according to some precises rules: access modalities, scientific hosting, doctoral training, etc. This decree is extremely important, each doctoral student should acknowledge it because it sets the legal terms of the Phd and give precious information on how to carry out the thesis, its oral presentation, the rights and duties of the doctoral student, international co-tutorship, duties of the different actors of the Phd etc.

https://www.legifrance.gouv.fr/affichTexte.do?cidTexte=JORFTEXT000032587086

The 25th of May of 2016 decree settled that "the registration in year one of PhD is agreed by the headmaster based on a proposition by the head of doctoral school, after opinion of the thesis director and unit director or the research team about the quality of the project and the terms of its achievement".

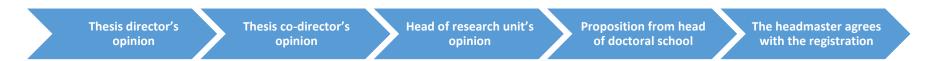

Thus, the doctoral student is linked to a Doctoral School (ED), a research unit (research lab) and higher education institution allowed to accredit the national diploma of PhD. The doctoral student is linked twice: scientifically to a ED and a research lab, and administratively to an institution.

## What is a doctoral school?

Doctoral schools (or Ecole doctorale – ED – in French) are "under responsibility of institutions allowed to deliver the PhD, they organise the students' training and prepare them to their professional activity at the end of their doctoral training". The ED checks that the scientific, financial and supply conditions are met in order to ensure good progress of the student's research work and preparation of thesis.

An ED's tasks are multiple and defined by the third article of the decree:

- Establishment of an admission policy therein, founded on explicit and public criteria
- Organisation of scientific exchange between PhD students and the science community; proposition of interdisciplinary training
- Manages that each student receives a training about research ethics and scientific integrity
- Ensures a quality approach of the training by putting in place committees of individual monitoring of the student and offer a training or specific support to the the PhD student's pedagogical team
- Defines and settles support arrangements for the pursuit of the professional path after obtention of the diploma in both private and public sectors
- Contributes to an international and european window, with cooperation actions conducted by higher education institutions or foreign research centers

The ED is composed by a managerial staff and an executive team.

#### > The managerial staff:

Manager operators have to check each application for registration and re-registration in thesis, to welcome doctoral students, to organize their training, etc. They are your contact-person, that are essential to the good progression of the thesis, you will have several encounter with them: checking and controlling elements linked to the thesis, its funding, the welcoming in scientific structures, etc.

#### > The executive team:

The team is generally composed of a director and a co-director, or deputy director. The executive staff is also responsible for the overall DS' functioning. Each member is precisely in charge of relationships with other institutions and the individual monitoring of each doctoral student registered within its DS. This executive team has the major task regarding candidates to thesis, which is to suggest the registration to the head of institution. Their nomination is defined by the 25th, May of 2016 decree. They are essential actors that watch the doctoral students throughout their thesis.

#### > The ED council:

The ED council advise the executive in its scientific policy and activity. It mostly intervenes in examining thesis applications, it is in charge for adapting the action programme within the doctoral school. It deals, through its deliberations, with the doctoral school's business.

In other words, the ED constitutes, for the students, a privileged body that monitors its students during their thesis, and that continues monitoring their professional insertion once they become doctors.

# What is the federal university of Toulouse?

The federal university of Toulouse Midi-Pyrénées is a Community of universities and institutions (ComUE) accord to a law concerning higher education dating from July, the 22nd of 2013. It groups institutions of higher education and research along with research bodies located in what used to be called the Midi-Pyrénées region. it enables, at a territory level, to mutualize some services and jurisdictions but also to offer student-specific services (Welcome Desk, Toul'Box, etc.)

To this end, for the PhD, the school of PhD (doctoral university of this territory), mutualises, for the doctoral schools of Toulouse, a relevant amount of training opportunities destined to the students, including the mandatory training about science ethics and integrity that was planned in the May, 25 of 2016 decree. This service is, among other things, in charge of the PhD observatory, of the Alumni platform (network of doctors), and of Doctoriales' event (held by Pole Emploi), or even events about employment such as Apro'doc.

## Pedagogic registration and administrative registration

The PhD registration is done in two parts: the **pedagogic** and the **administrative** one. The doctoral school is in charge of the pedagogic registration, that is to say that it is within these services that will be assessed the scientific quality of your research project and most of all, the adequacy of your profile with this project. Once your case has

been "approved" by the doctoral school, your are not actually registered yet! Your registration file then has to be examined by the scholar service of your institution of attachment (administrative registration), in other words you have to provide more supporting documents to your registration et respect obligations such as paying tuitions fees of the Student and Campus Life Contribution (CVEC), unless you are exempted from it.

# Why do you have to pay tuition fees?

Tuition fees are defined at a national level by decree. You have to pay them in order to finish your registration in an institution of higher education and research. You will then have access to a ranges of services paid by the university (libraries, trainings, etc.).

You can be exonerated from paying tuition fees depending on your funding, status and date of thesis defence.

## **Doctoral Schools of Toulouse**

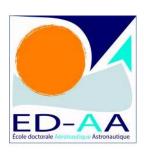

**AA** – Aéronautique, Astronautique Matricule ADUM : 225

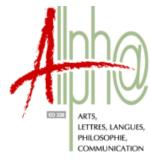

ALLPHA – Art, Lettres, Langues, Philosophie, Communication Matricule ADUM: 223

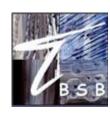

BSB – Biologie, Santé, Biotechnologies Matricule ADUM : 89

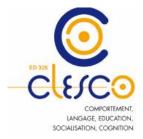

CLESCO – Comportement, Langage, Education, Socialisation, Cognition Matricule ADUM: 80

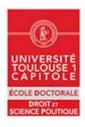

**ED DSP** – Droit et Science Politique Matricule ADUM : 220

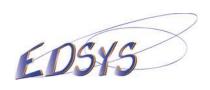

**EDSYS** – Systèmes Matricule ADUM : 218

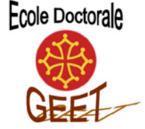

GEET – Génie Electrique Electronique et Télécommunications : du système au nanosystème Matricule ADUM : 48

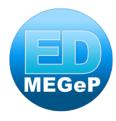

MEGEP – Mécanique, Energétique, Génie civil, Procédés Matricule ADUM: 177

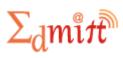

EDMITT – Ecole Doctorale Mathématiques, Informatique et Télécommunications de Toulouse Matricule ADUM: 193

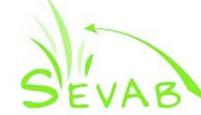

SEVAB – Sciences Ecologiques, Vétérinaires, Agronomiques et Bioingenieries Matricule ADUM : 108

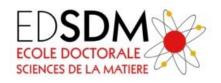

**SDM** – SCIENCES DE LA MATIERE Matricule ADUM : 163

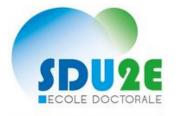

SDU2E – Sciences de l'Univers, de l'Environnement et de l'Espace Matricule ADUM : 178

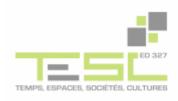

**TESC** – Temps, Espaces, Sociétés, Cultures Matricule ADUM: 222

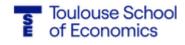

TSE – Toulouse Sciences Economiques Matricule ADUM : 221

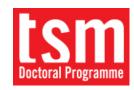

T**SM** – Toulouse School of Management. Doesn't use ADUM, please contact their services directly to apply

## Institutions allowed to deliver PhD degree from Toulouse

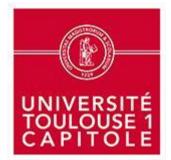

Université Toulouse 1 Capitole Matricule ADUM : 245

INSTITUT NATIONAL DES SCIENCES

Institut National des Sciences Appliquées de Toulouse

Matricule ADUM: 241

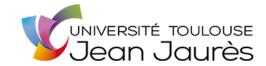

Université Toulouse II – Jean Jaurès Matricule ADUM : 246

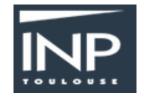

Institut National Polytechnique de Toulouse

Matricule ADUM: 65

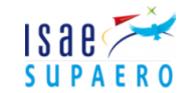

Université Toulouse III – Paul Sabatier Matricule ADUM : 14

Institut Supérieur de l'Aéronautique et de l'Espace

Matricule ADUM: 261

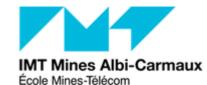

Ecole nationale supérieure des mines d'Albi-Carmaux

Matricule ADUM: 102

# The Different ED groups/ authorised Institutions

The ED in blue are attached to the institution in blue. In orangey are the ED co-allowed to deliver a PhD diploma.

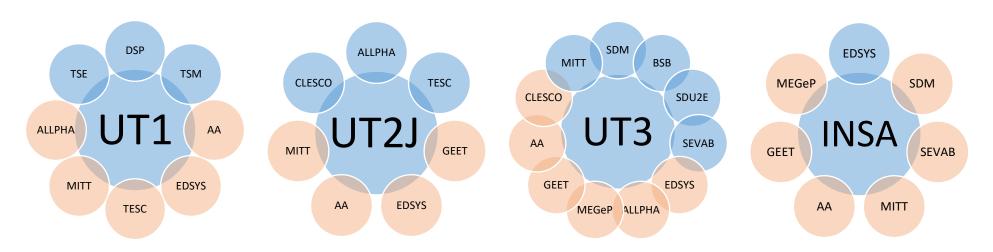

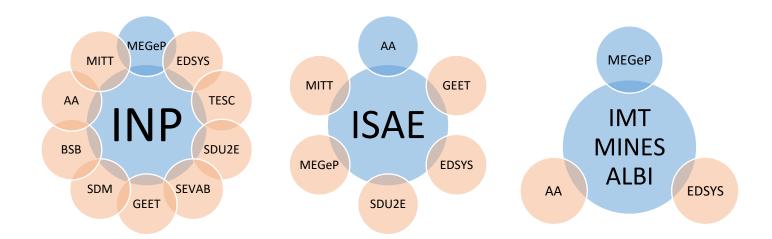

## How to register in a PhD?

The Doctoral schools, the Institutions and doctoral collège of Toulouse, today use the software package ADUM for the complete management of the PhD: applications, registrations, re-registrations, oral examinations and trainings of the doctoral students.

### What is ADUM or Unique and Mutualised Access to PhD?

ADUM was initially (1999) an associative project created by young doctors from Montpellier that wanted to create a directory of doctors and doctoral students. Its first aims was to create a network for doctors and doctoral students within a same doctoral school to meet, which represents a significant gateway to employment. The aim was also to enable an enhancement and a better exposure to skill profiles of the graduates.

ADUM is a collaborative system of information, management and communication destined to all actors of the PhD:

- The doctoral schools
- The institutions of higher education
- The doctoral colleges
- The research units
- The thesis directors
- The libraries
- The doctoral students to be able to register and re-register to Phds and trainings
- The doctors to be able to have access to a network for job hunting

It is a network and common tool that adapts specifically to the needs of all these actors and that enables them to mutualise means and information.

As of the beginning of the academic year 2020-2021, registrations and re-registrations in Phd will be completely digital. A paper document that has to be signed by several persons is no longer needed! the complete steps of registration/re-registration will occur on ADUM. Furthermore, ADUM is bilingual French/ English, you thus can chose the language you are most comfortable with.

## This is the procedure to follow:

You have to create a personal account on ADUM, this account will be useful for the whole duration of your PhD and even after if you wish it. This account will enable you to:

- Register and re-register in a PhD in Toulouse
- Store data describing your progress in the PhD and organize the monitoring of you research work
- Refer to the list of offered trainings and register to them
- Gain a portfolio of experiences and skills in which elements useful for filling a resume are transcripted
- Have access and receive information about the PhD such as: news from the doctoral school, the institution, defence/ oral examination ads, etc.

When you become a doctor, you can keep your personal account on ADUM in order to use it as a network, moreover, job offers are published on the platform.

# The pedagogic registration

# 1. Creation of an ADUM account on <a href="https://doctorat.univ-toulouse.fr">https://doctorat.univ-toulouse.fr</a>

| Université Fédérale Toulouse Midi-Pyrénées TOULOUSE FAIRE UN DOCTORAT                                         | You have to create a personal account only once, for your first registration in PhD. For the subsequent years of registration you will just have to connect to your account already created. |
|----------------------------------------------------------------------------------------------------|----------------------------------------------------------------------------------------------------|
| ESPACE PERSONNEL                                                                                              |                                                                                                    |
| Ce site est optimisé pour Google Chrome, Mozilla Firefox et Safari.<br>Merci d'utiliser un de ces navigateurs |                                                                                                    |
| Vous entrez dans une zone réservée                                                                            |                                                                                                    |
| Votre adresse email :                                                                                         |                                                                                                    |
| Mot de passe :                                                                                                |                                                                                                    |
| > SE CONNECTER                                                                                                |                                                                                                    |
| <u>J'ai oublié mon mot de passe</u>                                                                           |                                                                                                    |
| CRÉER UN COMPTE  CREATE AN ACCOUNT                                                                            |                                                                                                    |

# What do you want to do?

| ● I wish to enroll for 1 ∨ o year of PhD studies |                                  |
|--------------------------------------------------|----------------------------------|
| O I wish to defend my PhD defense on this date:  | (no more than 3 months from now) |
| O I defended my PhD thesis on this date:         |                                  |
|                                                  |                                  |
| University administrative area                   |                                  |
| Toulouse ×                                       |                                  |
| University you register at                       |                                  |
| *                                                |                                  |
| Doctoral Shool                                   |                                  |
|                                                  | *                                |
| Doctorate speciality  *                          |                                  |
| Scientific area                                  |                                  |
|                                                  | *                                |
| GNU Continu                                      |                                  |
| ① CNU Section                                    | <u> </u>                         |
|                                                  |                                  |
|                                                  |                                  |
|                                                  | CREATE MY PROFILE                |

# 2. You have to fill out a certain amount of mandatory forms:

The information that are compulsory to provide are marked with a red asterisk, you can of course add the information you find useful to provide. Your registration is held within a series of subsequent steps that you have to fill out precisely.

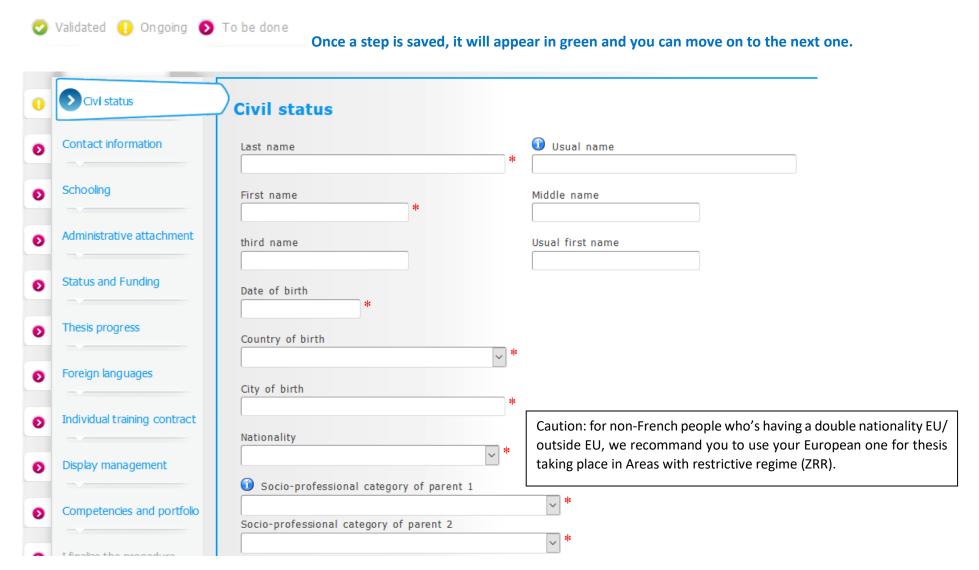

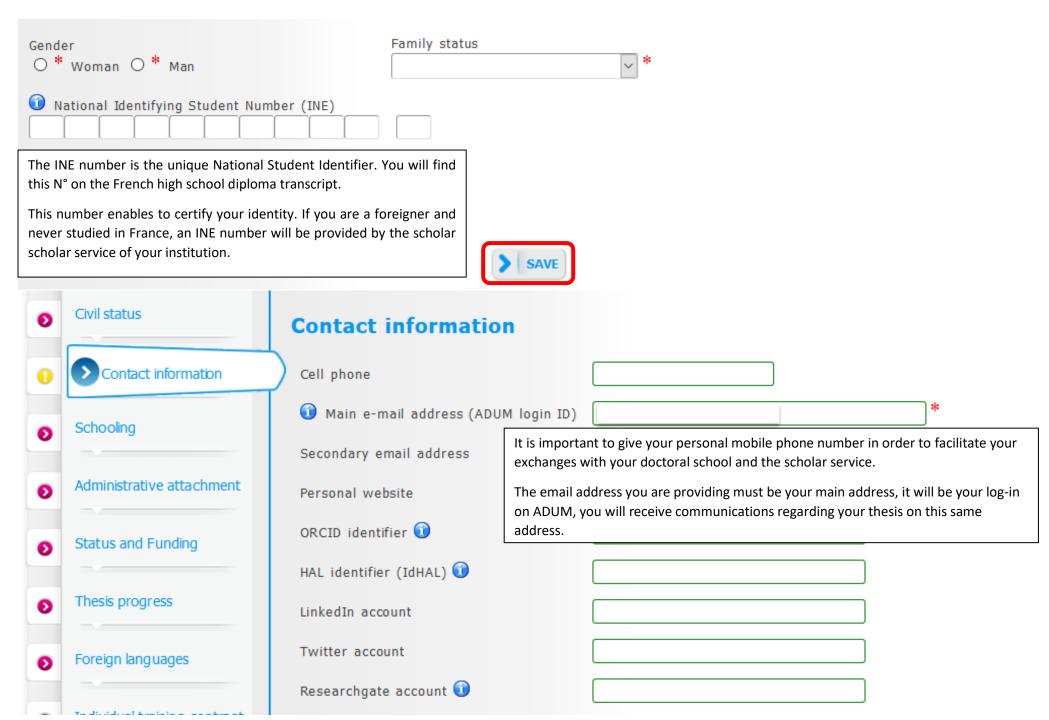

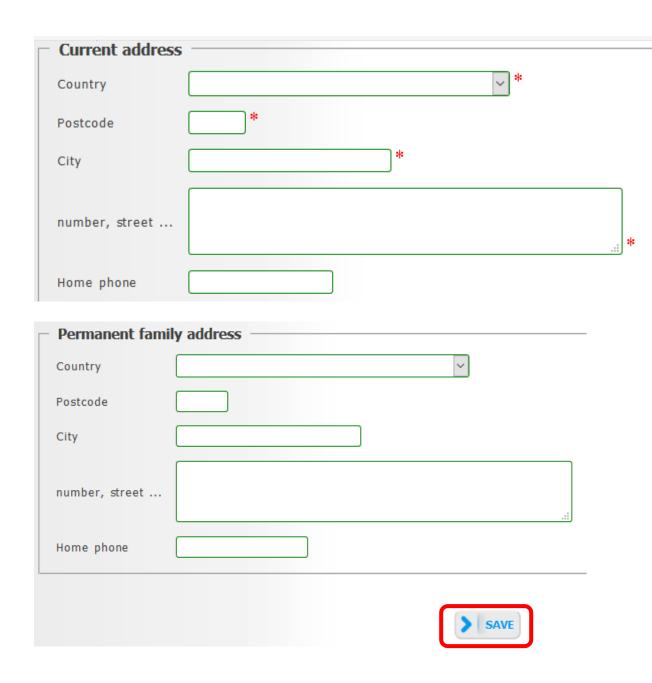

It can also be relevant to provide a permanent address (such as your parents'), where it will be possible to send you important communications in case of relocation (diploma for example).

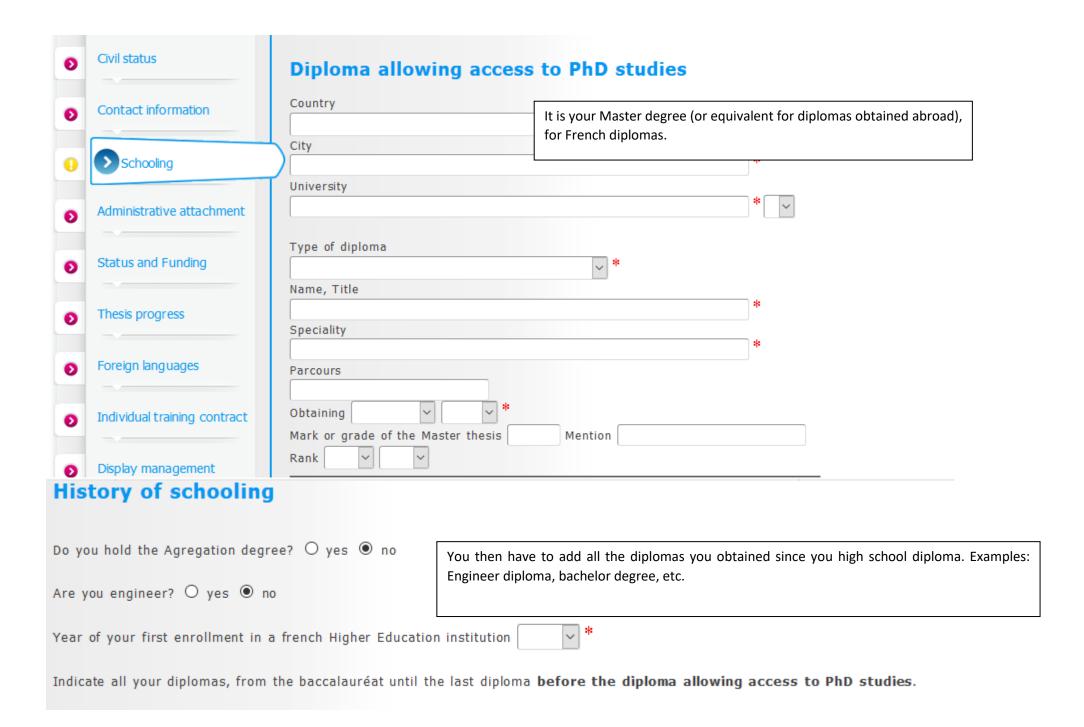

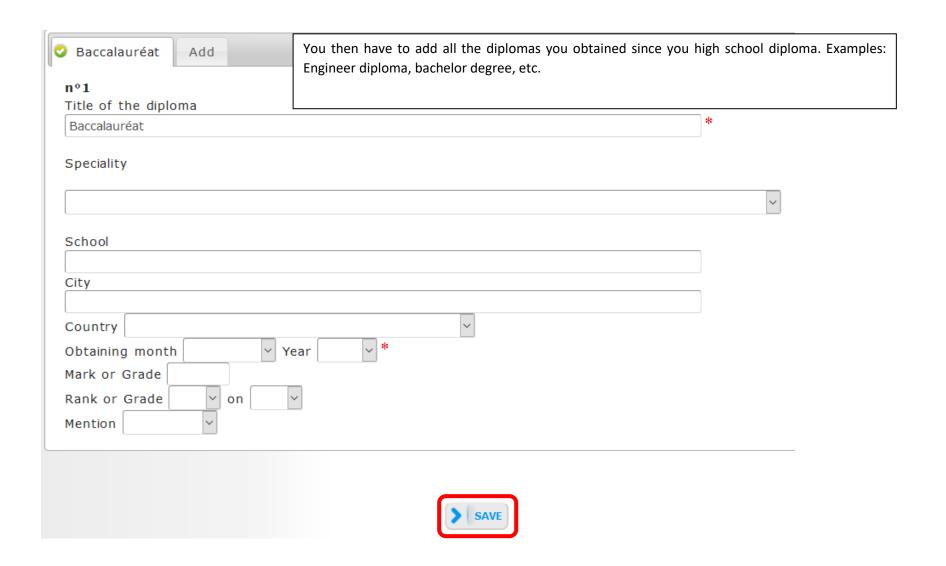

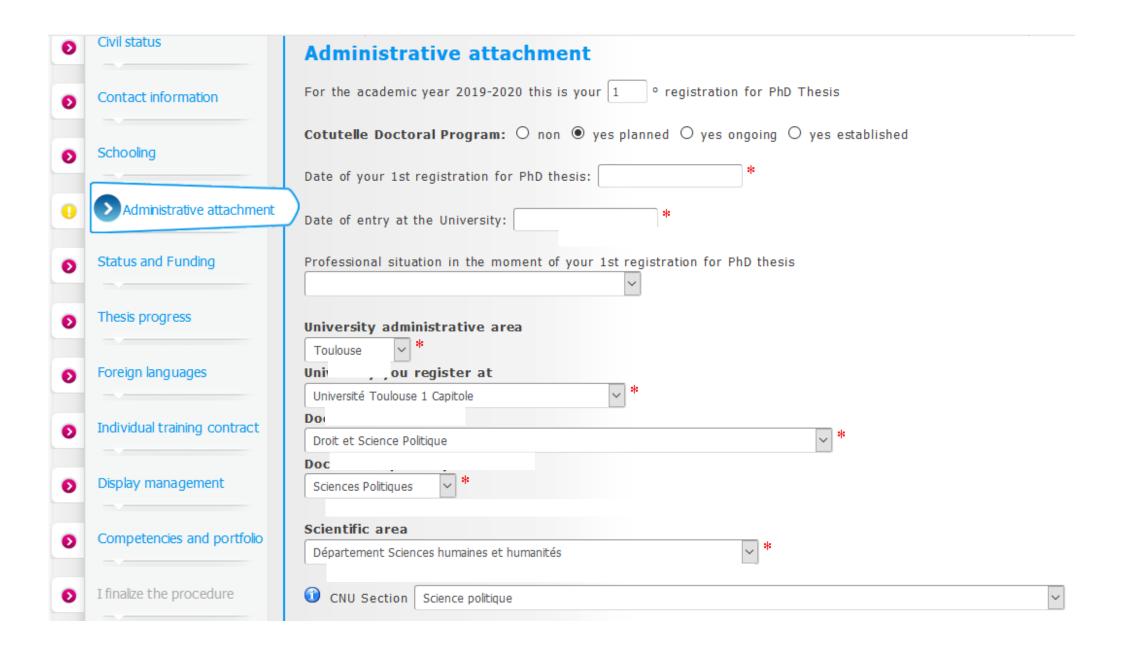

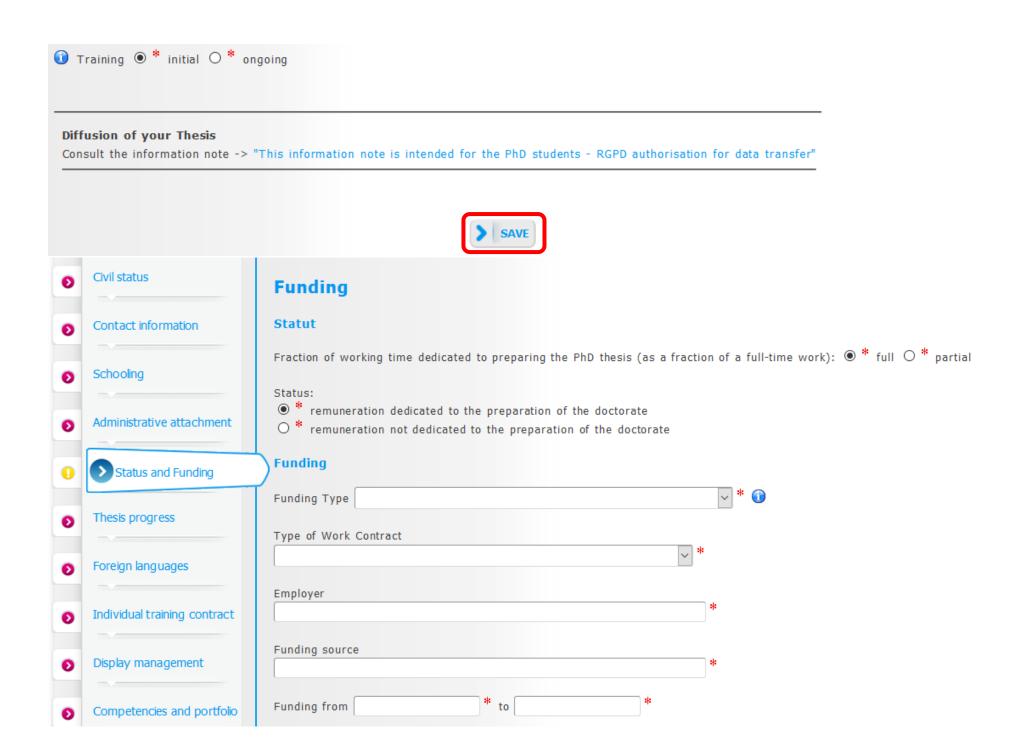

If you have several fundings, you have to fill them out by adding a new funding.

Add a new funding

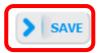

| Ð | Civil status                 | Thesis progress                                                                |    |
|---|------------------------------|--------------------------------------------------------------------------------|----|
| Đ | Contact information          | Caution! These data will be published on the Internet: http://www.theses.fr/ ① |    |
| Ð | Schooling                    | Thesis title in French                                                         |    |
| 0 | Administrative attachment    | Thesis title in English                                                        | 44 |
| 0 | Status and Funding           |                                                                                | *  |
| 0 | Thesis progress              | Keywords in French                                                             |    |
| Ð | Foreign languages            | 1 - * 2 - *<br>3 - * 4 -                                                       |    |
| Đ | Individual training contract | 5 - 6 -                                                                        |    |

| Keywords in English     |                     |                                               |                                               |
|-------------------------|---------------------|-----------------------------------------------|-----------------------------------------------|
| 1 -                     | * 2 -               | *                                             |                                               |
| 3 -                     | * 4 -               |                                               |                                               |
| 5 -                     | 6 -                 |                                               |                                               |
|                         |                     | With the scrollable menu, you have to thesis. | select you research lab of attachment for the |
| Research Unit           |                     |                                               |                                               |
|                         |                     | ~ *                                           | :                                             |
| Specify the title of th | e research unit     |                                               |                                               |
|                         |                     | *                                             |                                               |
| URL                     |                     |                                               |                                               |
|                         |                     |                                               |                                               |
|                         |                     |                                               |                                               |
| Secondary Research      | Unit: Name Type N°, | url                                           |                                               |
|                         |                     |                                               |                                               |

# You have to fill out the names of the persons supervising you during your thesis:

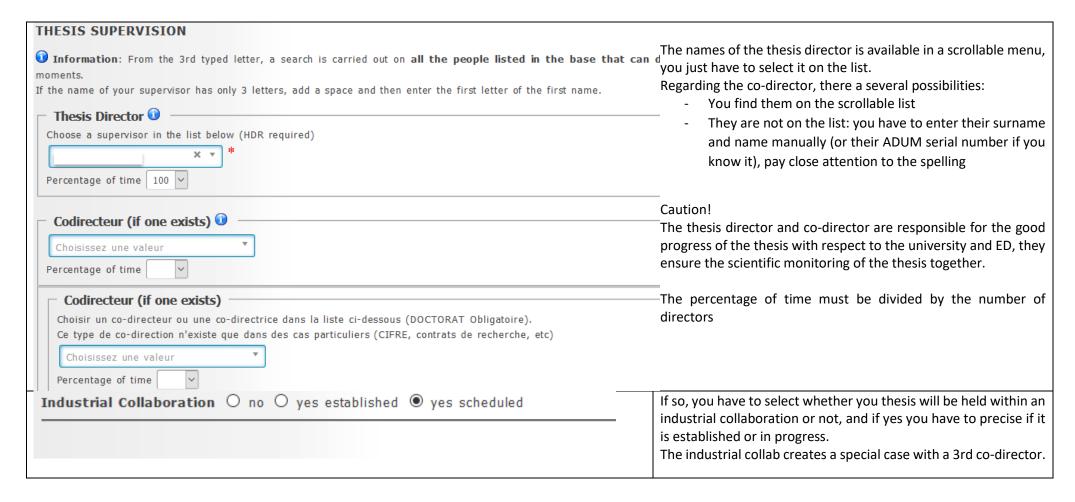

| Caution! These data will be published on the Internet: http://www.theses.fr/  Summary of the thesis project in French |     |   |
|----------------------------------------------------------------------------------------------------|-----|---|
|                                                                                                    |     |   |
|                                                                                                    |     | * |
| Summary of the thesis project in English                                                                              |     |   |
|                                                                                                    |     |   |
|                                                                                                    |     |   |
|                                                                                                    |     |   |
|                                                                                                    | .:i | * |

In this summary, you have to be careful not to reveal any confidential information. These elements are public and published on theses.fr. These information are required and their publication enables to to have an overview on the state of research in France and protect your thesis subject. This way, no one will be able to choose the same elements as yours for their thesis.

Before the thesis, checking out theses.fr will allow you to define your project thesis acknowledging what has already be done or not.

For a better exposure of your thesis, this summary must be written in English.

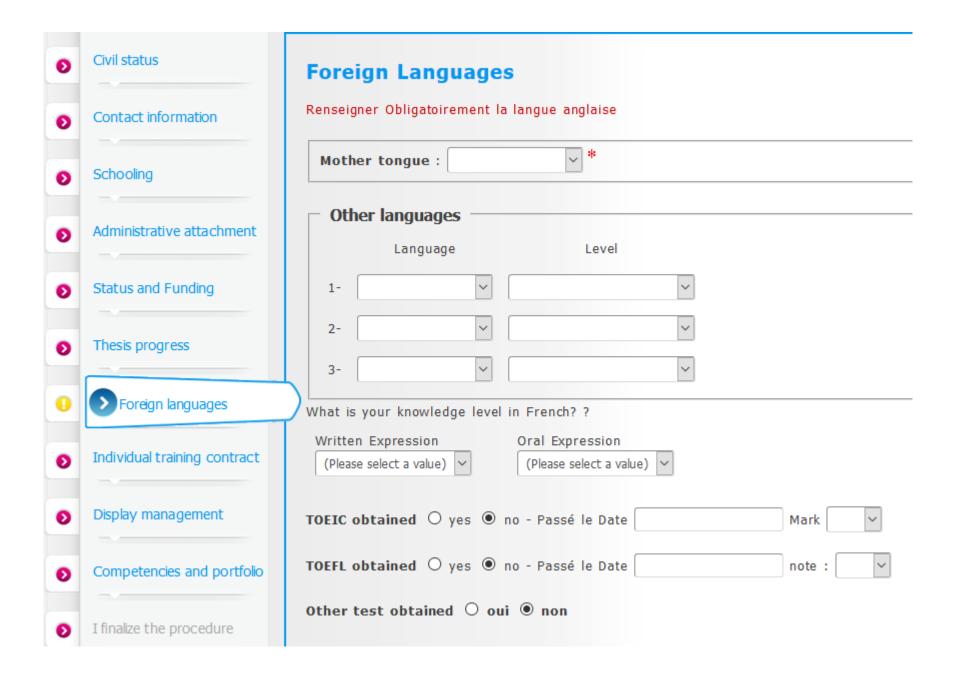

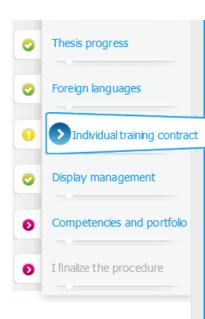

DO NOT FORGET TO CLICK ON THE "SAVE" BUTTON BEFORE LEAVING THIS PAGE. Otherwise, the new information you have entered will be lost.

#### Estimated Schedule for the Research Work

Specify the provisional deadlines for the main steps of the doctoral project up until the defence.

- -Expected duration (3 years full-time work, between 3 and 6 years of part-time work)
- -Schedule of the stays in the different countries in case of a joint-supervision international thesis.
- -Time distribution between academical laboratories and non-academical research facilities (Cifre or thesis done in partnership with a company)
- -Deliverables and project milestones in the case of contracts for partner-oriented research.

The estimted schedule for research work is optional, you will be able each year, at each re-registration to receive this calendar according to the progress of your thesis.

Mode of the supervision and follow-up of the doctorant's training and research progress Specify:

- . Means and methods available in the research unit to reach completion of the project
- Funding of the missions, training, participaions to congresses ...
- References of the safety rules and internal regulations of the research unit or specify specific conditions.

These elements are optional and specific to each thesis, the international openness does not necessarily apply to all thesis.

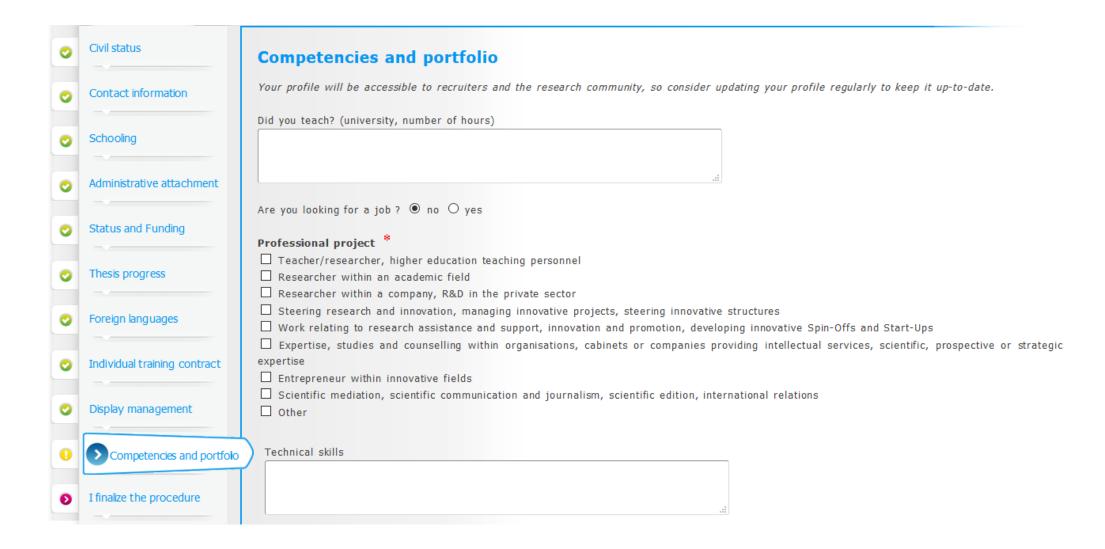

| Transverse skills                                                                 |                                             |
|-----------------------------------------------------------------------------------|---------------------------------------------|
|                                                                                   |                                             |
|                                                                                   |                                             |
|                                                                                   | .#                                          |
| Missions of scientific culture                                                    |                                             |
| Indicate the the number of hours, the target audience and the institution/unit wh | hich organizes each mission                 |
| and the manual of models, the target addresses and the material of                | nan organizes each mission                  |
|                                                                                   |                                             |
|                                                                                   |                                             |
|                                                                                   |                                             |
| Extra-professional interest areas                                                 |                                             |
|                                                                                   |                                             |
|                                                                                   |                                             |
|                                                                                   |                                             |
| Living Abroad                                                                     |                                             |
|                                                                                   |                                             |
|                                                                                   |                                             |
| 1-                                                                                |                                             |
|                                                                                   |                                             |
|                                                                                   |                                             |
| 2-                                                                                | .d                                          |
|                                                                                   |                                             |
| PROFESSIONAL EXPERIENCES OR INTERNSHIPS                                           |                                             |
|                                                                                   | Object of the work experience or internship |
| -1-                                                                               |                                             |
| Function & mission, status or contract:                                           |                                             |
|                                                                                   |                                             |
| Company or establishment:                                                         |                                             |
|                                                                                   |                                             |
| City, Country:                                                                    |                                             |
| Duration (in weeks):                                                              |                                             |
| Year:                                                                             |                                             |
| -2-                                                                               |                                             |
| Function & mission, status or contract:                                           |                                             |
|                                                                                   |                                             |
| Company or establishment:                                                         |                                             |
|                                                                                   |                                             |
| City, Country:                                                                    |                                             |
| Duration (in weeks):                                                              |                                             |
| Year:                                                                             |                                             |

Careful! Please mention at this point step only concerns doctoral students with International Cosupervision of Thesis (Cotutelle internationale) or an Industrial Convention (Collaboration industrielle)

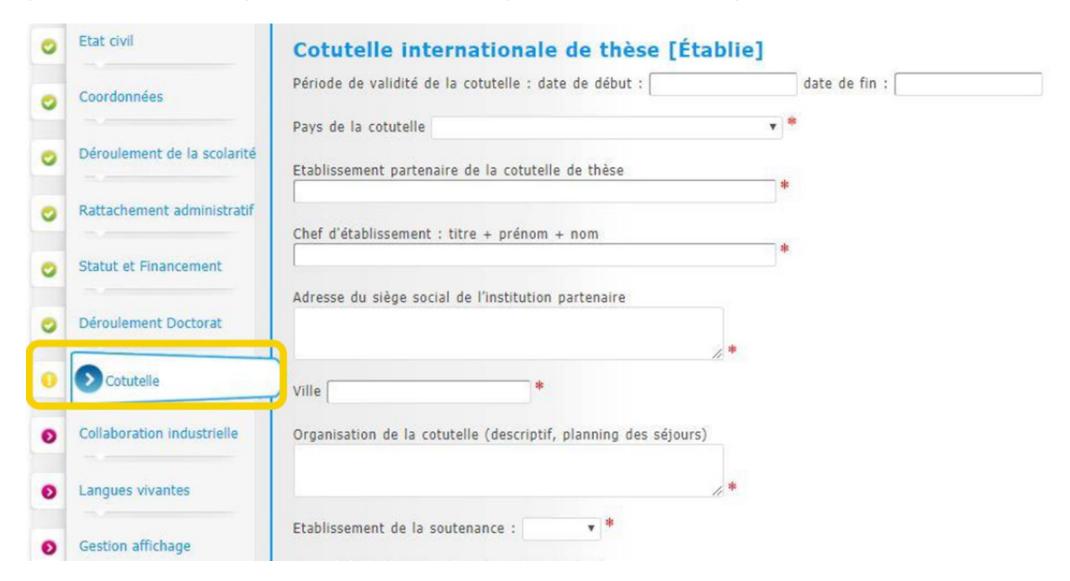

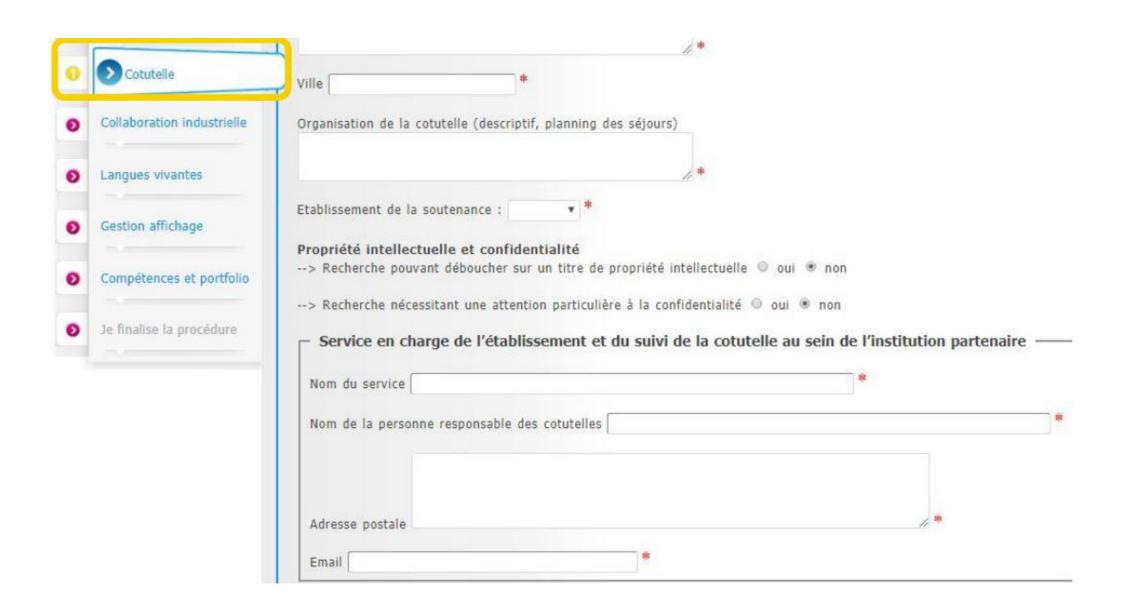

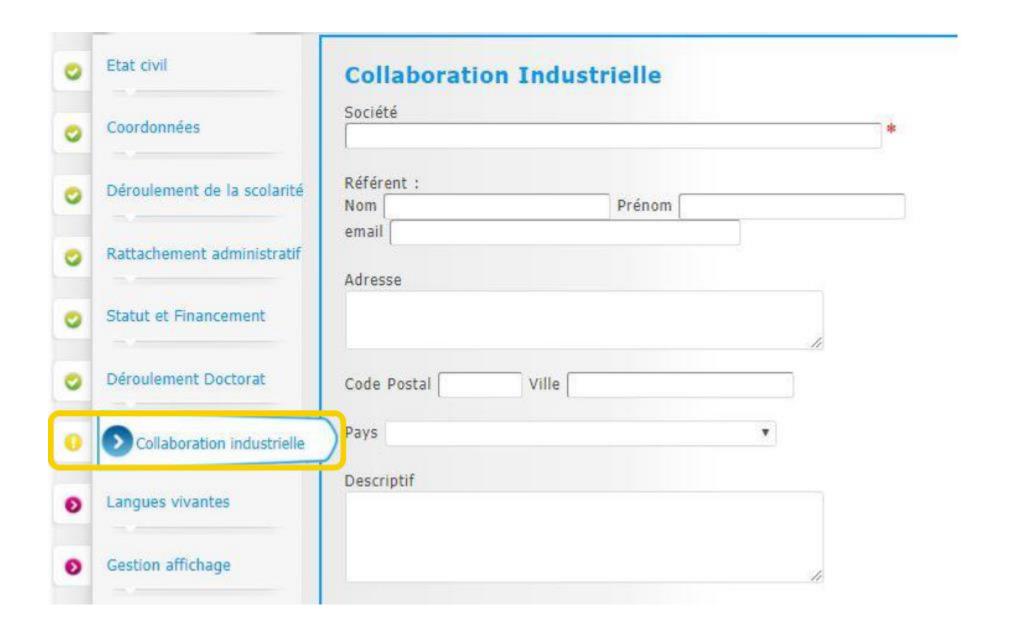

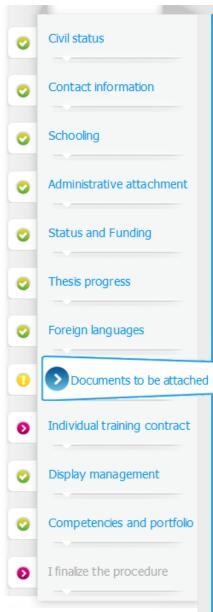

# Uploading files Area My photo Parcourir... Aucun fichier sélectionné. Établissement - Dépôt des pièces justificatives nécéssaires à votre demande d'inscription

École Doctorale - Dépôt des pièces justificatives nécéssaires à votre demande d'inscription

Liste des pièces justificatives

Liste des pièces justificatives

Vous devez rassembler tous les documents en 1 seul document PDF.

Vous devez rassembler tous les documents en 1 seul document PDF.

Parcourir... Aucun fichier sélectionné.

Parcourir... Aucun fichier sélectionné.

Here, you have to upload two different PDF documents according to a precise list of documents. They are supporting documents necessary for your administrative and pedagogic registration

One of these PDFs will be sent to your doctoral school and the other one will be sent to the scholar service. Please upload the PDFs in the order indicated on the list

If needed, you will find on the Internet some tutorials helping you create a unique PDF from different documents.

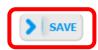

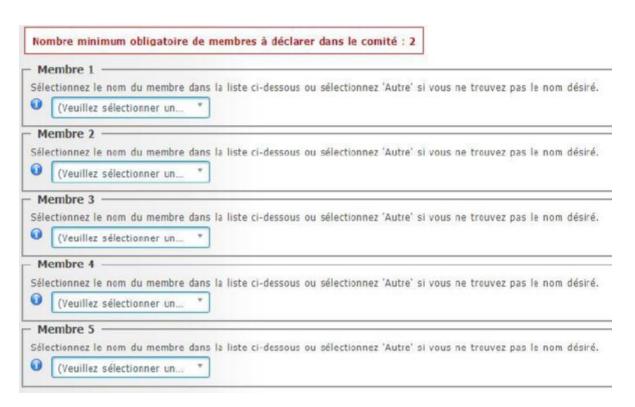

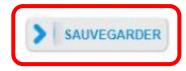

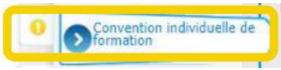

## Convention individuelle de formation

#### TOUS LES CHAMPS DE CE FORMULAIRE SONT OBLIGATOIRES

PENSEZ À SAUVEGARDER LA PAGE, sinon les données que vous avez entrées ne seront pas enregistrées.

#### Calendrier du projet de recherche

Préciser les échéances prévisionnelles des étapes principales du projet doctoral jusqu'à la soutenance

- · Année 1
- · Année 2
- · Année 3
- · Au-delà éventuellement

| Modalités d'encadrement, de suivi de la formation et d'avancement des recherches de la thèse<br>Préciser :                                                                                                    |
|----------------------------------------------------------------------------------------------------|
| Precise: 1                                                                                                    |
| <ul> <li>les modalités décidées par l'Ecole doctorale pour le comité individuel de formation</li> </ul>                                                                                                    |
| <ul> <li>les prérequis spécifiques pour la soutenance (publications, heures ou ECTS de formation) ou renvoyer à un règlement intérieur ED</li> </ul>                                                          |
|                                                                                                    |
| Conditions matérielles de réalisation du projet de recherche, le cas échéant, les conditions de sécurité spécifiques<br>Préciser :                                                                            |
| Moyens et méthodes disponibles dans l'unité de recherche pour mener à bien le projet                                                                                                    |
| <ul> <li>Modalités de financement des missions, des formations, de participation aux congrés</li> </ul>                                                                                                    |
| <ul> <li>Renvoyer au règlement intérieur et de sécurité de l'unité de recherche ou préciser les conditions spécifiques</li> </ul>                                                                             |
|                                                                                                    |
|                                                                                                    |
|                                                                                                    |
|                                                                                                    |
| Modalités d'intégration dans l'unité ou l'équipe de recherche                                                                                                    |
| A compléter : Journée d'accueil, animation scientifique, séminaires, responsabilités collectives confiées au doctorant                                                                                        |
|                                                                                                    |
|                                                                                                    |
|                                                                                                    |
| Parcours prévisionnel individuel de formation                                                                                                    |
| A compléter : Liste des formations envisagés en lien avec projet professionnel (qu'elles soient dispensées ou non dans le cadre de l'école doctorale) : formations transversales, scientifiques et techniques |
|                                                                                                    |
|                                                                                                    |
| Objectifs de valorisation des travaux de recherche de la thèse : diffusion, publication et confidentialité, droit à la propriété intellectuelle selon le champ du programme de doctorat.  A préciser :        |
| Règles de signature des publications de l'unité de recherche                                                                                                    |
| Modalités de soumission des articles                                                                                                    |
| Eléments liés à la propriété intellectuelle, à la diffusion ou la confidentialité en lien avec le projet doctoral                                                                                             |
|                                                                                                    |
|                                                                                                    |
| SAUVEGARDER                                                                                                    |

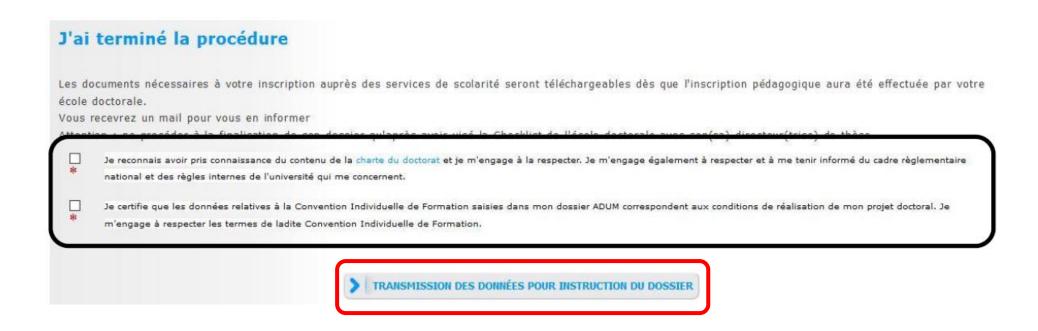

# 3. You have completed your application form:

Now, on your ADUM personal account, you will be able to track the progress of your application, in other words "where is your file located". You will find these information along opinions are given, you will also be able to see their reasoned opinion:

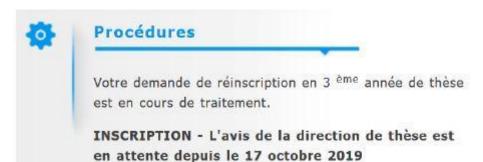

Caution! At this step you must not consider you are registered to the ED! An email is automatically sent to your thesis director in order for the application to be examined. Then, it will be the research director and the doctoral school headmaster to examine your application and to deliver their digitalised signature on your application form.

# Presential meeting at the ED:

Depending on your doctoral school, it is possible that a face-to-face meeting is required before the executive presents your file for administrative registration.

Once you will see the "ED- favorable opinion on registration", your application for pedagogic registration is completed, however you are not registered in PhD yet!

You now have to proceed to your administrative registration nearby your institution's attachement.

# The administrative registration

At this step of your registration procedure, it is necessary to distinguish the Institutions from one another. There are two types of institutions: those whose registration procedure and re-registration is entirely done on ADUM including the payment of tuition fees (ISAE, INSA, IMT MINES ALBI), and those whose administrative registration is partly done on the ADUM software (UT1, UT2, UT3, INP).

## > For the institutions of ISAE, INSA et IMT MINES ALBI:

Your application form has been accepted by the Doctoral School executive but you are not registred yet in PhD. The scholar service of your institution of attachment will now examine your application. In order that the Scholar service can proceed you must follow some imperatives.

You must have received an e-mail that indicates that you must logning in your ADUM personal account in order to pay the Student and Campus Life Contribution (CVEC),

This step is mandatory, you have to obtain the proof of payment of exemption by following the procedure: https://cvec.etudiant.gouv.fr/

Once you have obtained your payment/exemption proof, you have to drop it on your ADUM personal account and fill the certificate number:

Contribution Vie Etudiante - Paiement 2019-2020 Numéro : - Vérifier...

Once The Scholar service of you institution of attachment has evaluated that your application is compliant, the Headmaster of the Institution of attachment will deliver its final decision for your PhD application, he's the one who pronounce the inscription. You will receive an e-mail that informs you of the final decision, i twill also invite you to pay your tuition fees if not already done from your ADUM personal account. Once you he payed the tuition fees, you will be official registred in PhD.

In order to obtain your student card, Certificate of school attendance and sticker renewal, please contact your Scholar service. You will find the right contact in you ADUM personal account.

## > For the institutions of UT1, UT2J et UT3:

Your application form has been accepted by the Doctoral School executive but you are not registred yet in PhD. The scholar service of your institution of attachment will now examine your application. In order that the Scholar service can proceed you must follow some imperatives.

You must have received an e-mail that indicates that you must logning in your ADUM personal account in order to pay the Student and Campus Life Contribution (CVEC),

This step is mandatory, you have to obtain the proof of payment of exemption by following the procedure: <a href="https://cvec.etudiant.gouv.fr/">https://cvec.etudiant.gouv.fr/</a>

Once you have obtained your payment/exemption proof, you have to drop it on your ADUM personal account and fill the certificate number:

Contribution Vie Etudiante - Paiement 2019-2020 Numéro : - - Vérifier...

Once The Scholar service of you institution of attachment has evaluated that your application is compliant, the Headmaster of the Institution of attachment will deliver its final decision for your PhD application, he's the one who pronounce the inscription. You will receive an e-mail that informs you of the final decision, i twill also invite you to pay your tuition fees if not already done from your ADUM personal account. Once you he payed the tuition fees, you will be official registred in PhD.

For doctoral students from Université Toulouse I Capitole: you will receive an e-mail with an Internet link you must login in in order to pay your tuition fees.

For doctoral students from Universités Toulouse II Jean Jaurès et Toulouse III Paul Sabatier: you will receive an e-mail inviting you to contact the Scholar service in order to know the payment modalities of tuition fees.

In order to obtain your student card, Certificate of school attendance and sticker renewal, please contact your Scholar service. You will find the right contact in you ADUM personal account.

## > For institution Toulouse INP:

Your application form has been accepted by the Doctoral School executive but you are not registred yet in PhD. The scholar service of your institution of attachment will now examine your application. In order that the Scholar service can proceed you must follow some imperatives.

The Scholar service of Toulouse INP will contact you in order to tell you the procedure you will have to follow to pay the Student and Campus Life Contribution (CVEC) and to pay your tuition fees.

# Subsequent registrations in PhD:

Register in the subsequent years of PhD is simple, you will practicly have to proceed the same way as your first application, but the procedure will be a bit easier.

You will have indeed to register on your ADUM personal account.

As your first application in PhD, your registration will follow this pattern:

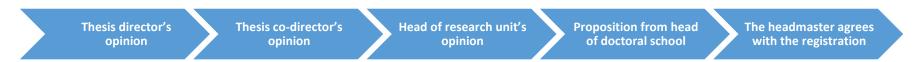

At each new registration you will have to update your ADUM personal account, that means you will for example have to notify any thesis changes such as direction of thesis, title's thesis, etc.

Each year you will also have to provide some supporting documents to your Doctoral School and Scholar service, but these documents will be fewer than for you first application!

You will also have to pay the Student and Campus Life Contribution (CVEC) and your tuition fees each year.